Sector turístico, clubes y federaciones deportivas

## **Programa de Asistencia** de Emergencia al Trabajo y la Producción

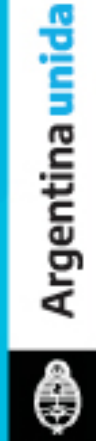

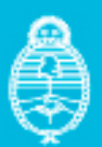

Ministerio de Turismo y Deportes Argentina

**A continuación, una guía paso a paso destinada a empresas del sector turístico, clubes y federaciones deportivas** para **acceder a la prórroga del pago de las cargas sociales (aportes y contribuciones) del mes de marzo, en el marco del Programa de Asistencia de Emergencia al Trabajo y la Producción.**

Revisar que su **Actividad principal** (cuyo número de referencia se encuentra al pie de la constancia de CUIT) esté dentro de las **Actividades comprendidas: [https://bit.ly/listado-actividades](https://bit.ly/listado-actividades 
)** 

los incisos b), d), e), f), g), m) y r) del Art. 20 de la ley, se acredita mediante el "Certificado de exención en el Impuesto a las Ganancias" - Resolución General 2681.

**1**

**2**

**3**

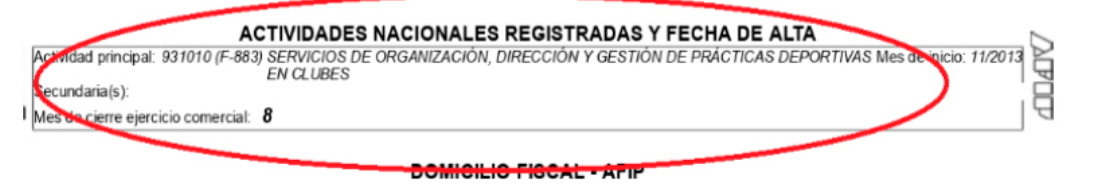

En caso de que no está comprendido en las **Actividades comprendidas,** enviar un mail a **<asistencia@turismo.gob.ar>**

Ingresar con la clave fiscal a **<http://www.afip.gob.ar/>**e ir a **Mis servicios** (entre las tres opciones de arriba a la izquierda).

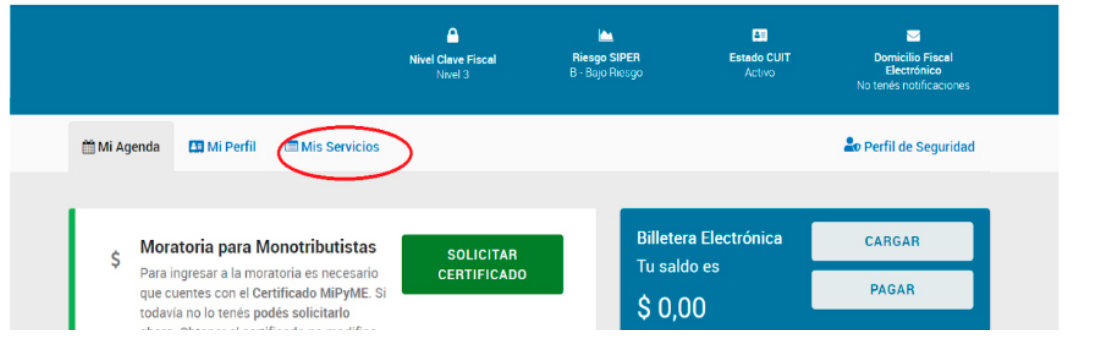

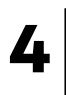

Ingresar a **Administrador de relaciones** y seleccionar en la lista desplegable el **CUIT** del club o sociedad a aplicar.

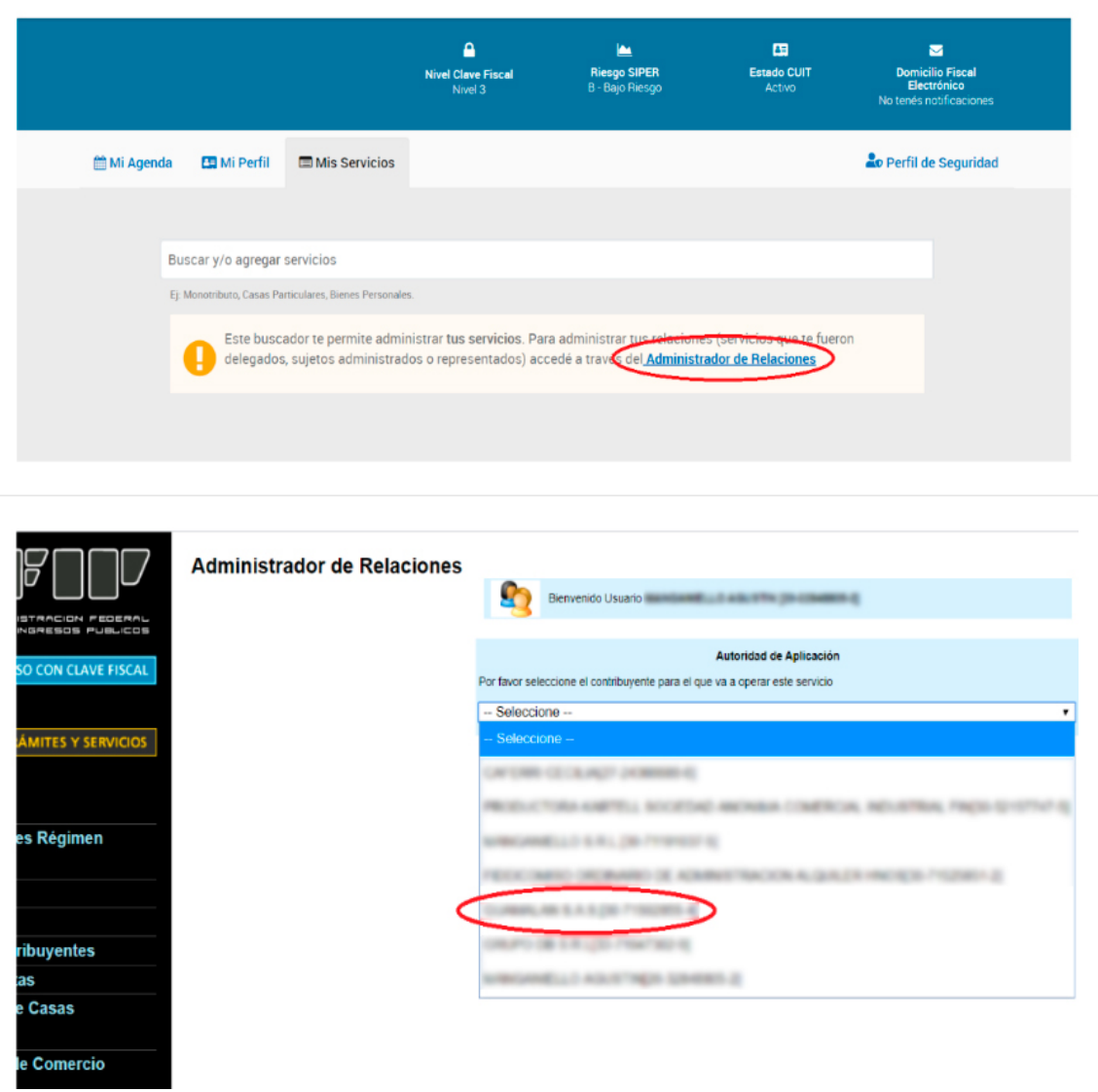

## Seleccionar el botón **Nueva relación** y hacer click en **Buscar. 5**

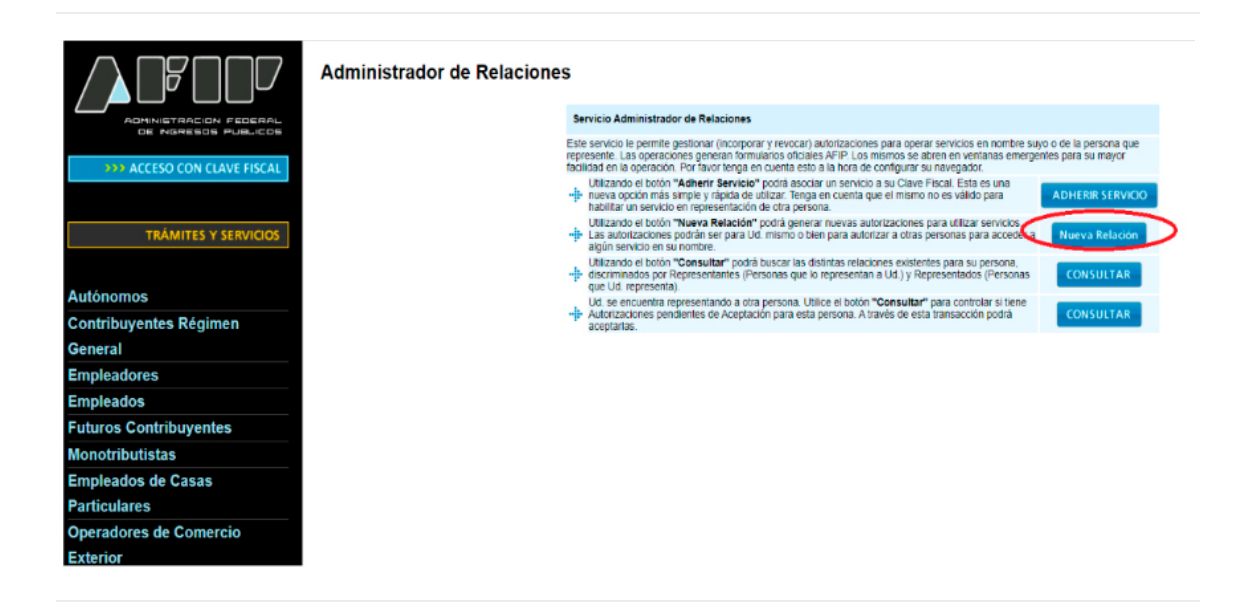

Desplegar los servicios de AFIP y buscar el servicio **Programa de Asistencia de Emergencia al Trabajo y la Producción - ATP.**

**6**

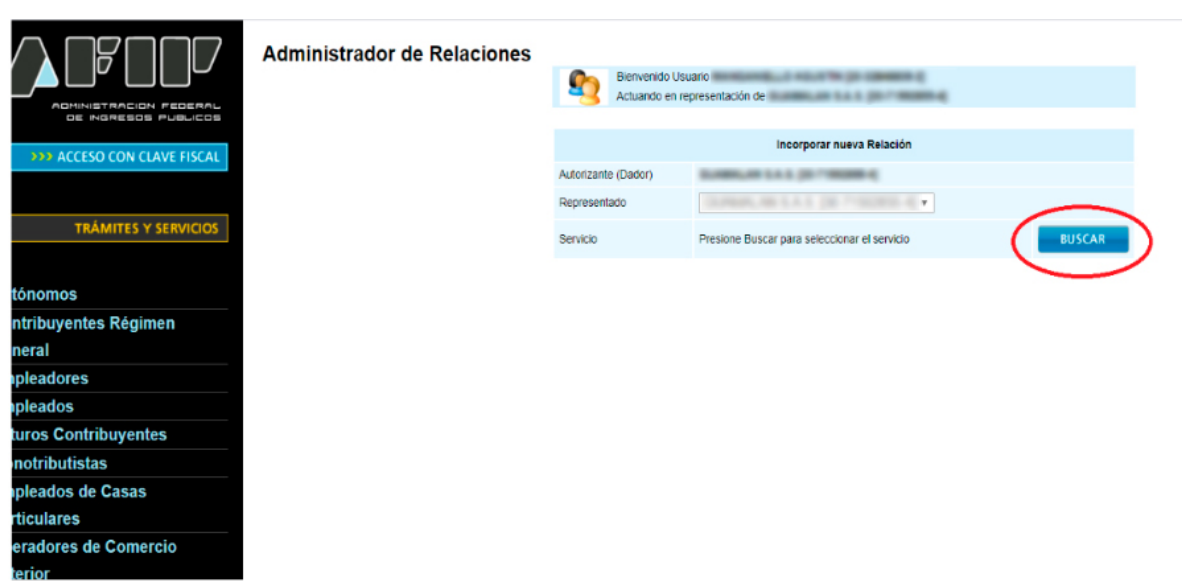

Programa de Asistencia de Emergencia al Trabajo y la Producción

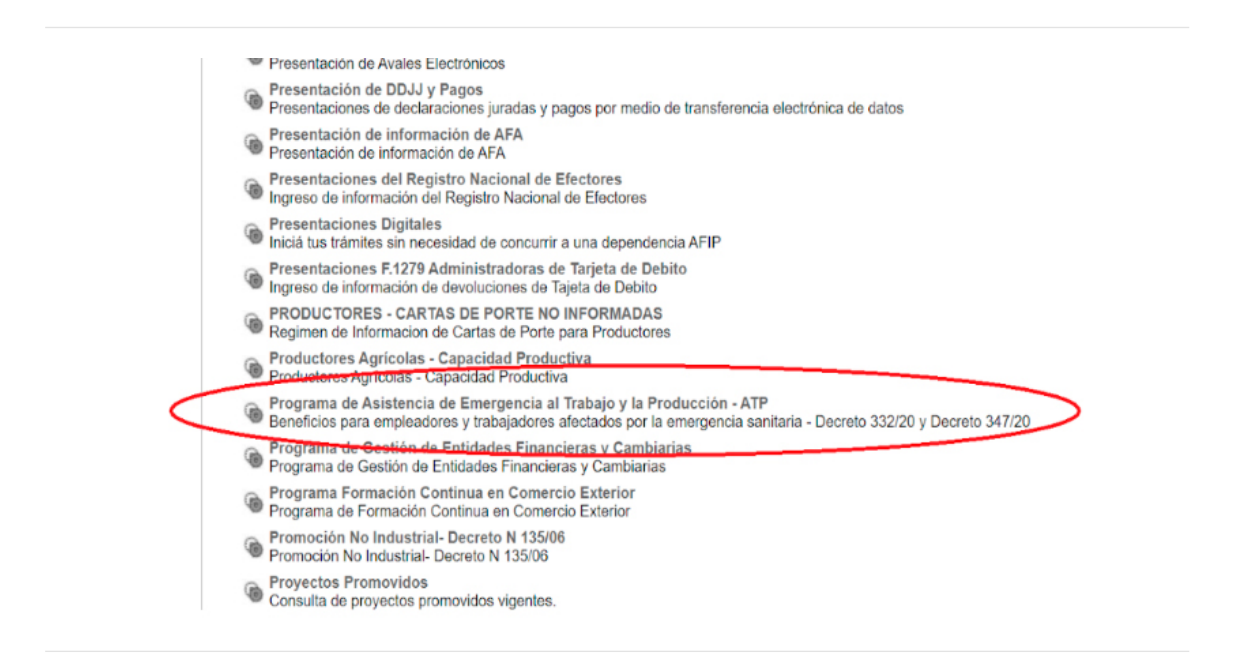

Apretar el botón **Buscar** e ingresar el número de CUIT indicado, del administrador del CUIT de la persona física y confirmar las dos veces. **7**

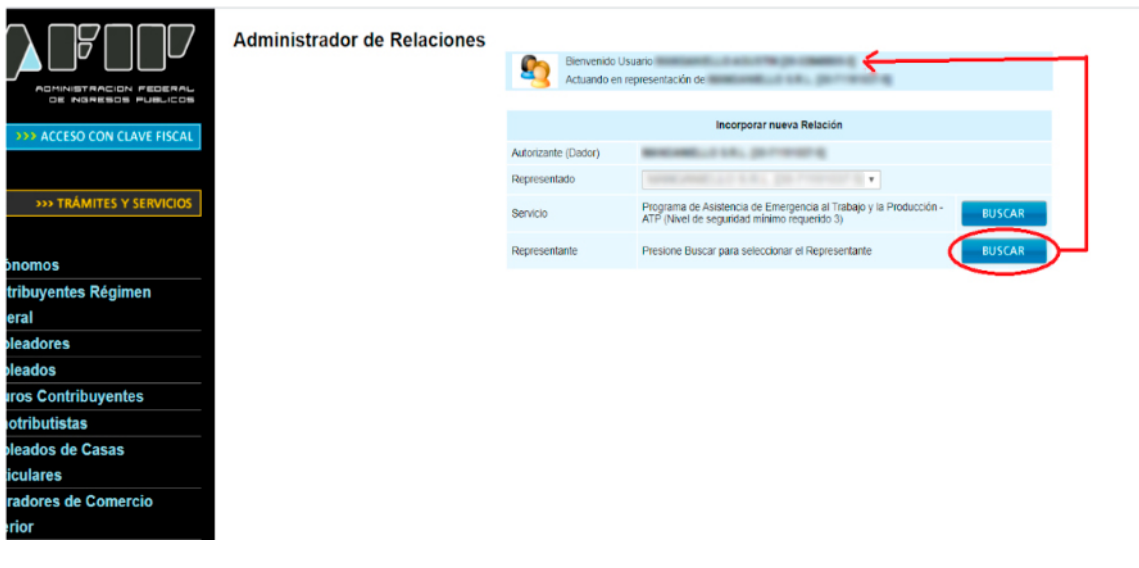

**8**

Cerrar todo. Entrar otra vez en **<http://www.afip.gob.ar/>** e ir nuevamente a **Mis servicios.**

## **9**

Ingresar al **Programa de Asistencia de Emergencia al Trabajo y la Producción - ATP**, seleccionar CUIT y razón social del club o sociedad que está aplicando al beneficio.

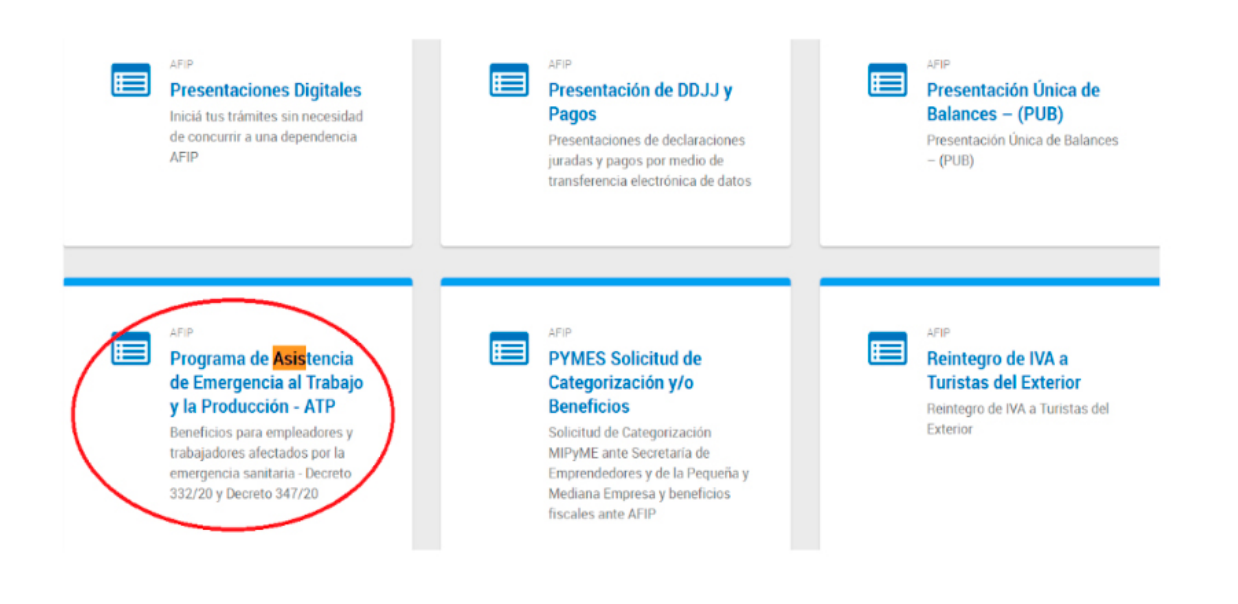

Poner un tilde en el **espacio en blanco** y hacer click en **Acceder.** Descargar el comprobante. **10**

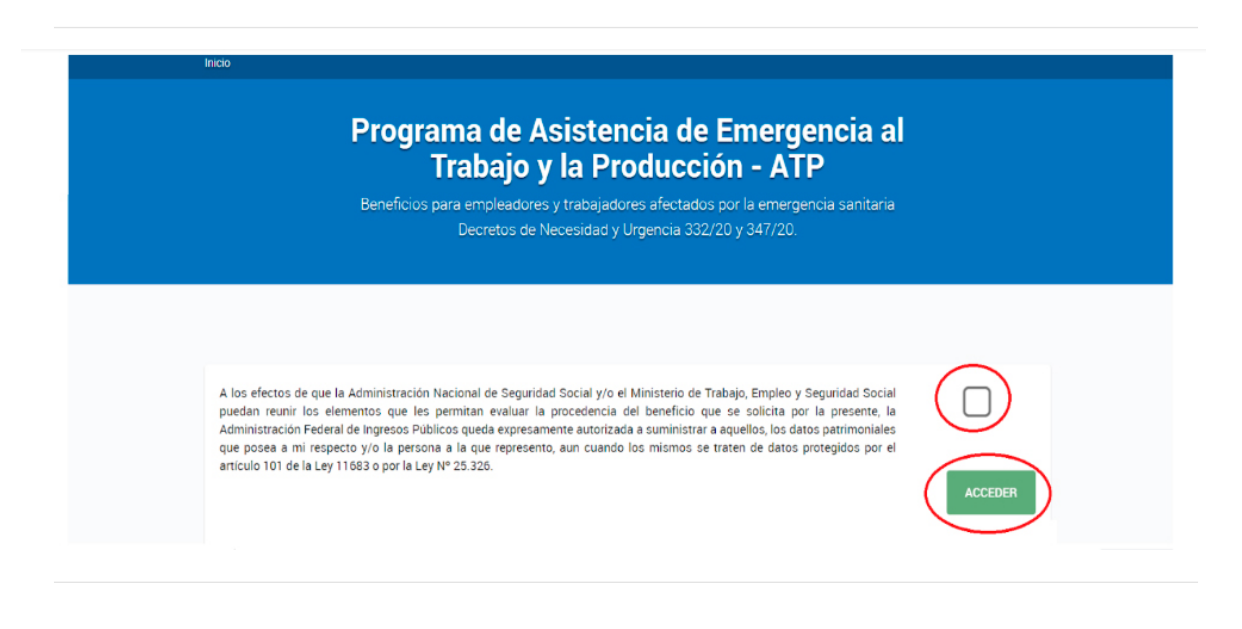

Programa de Asistencia de Emergencia al Trabajo y la Producción

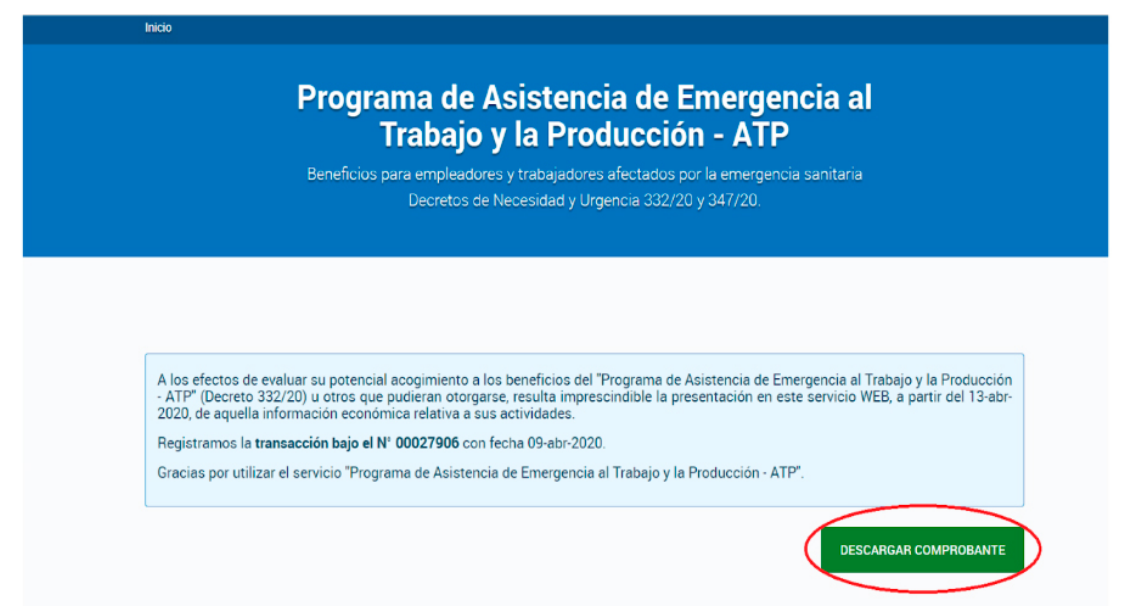

El trámite está completo. Los días subsiguientes ingresar al servicio habilitado: **Programa de Asistencia de Emergencia al Trabajo y la Producción - ATP**, y verificar el pedido de información adicional que realizará la AFIP para poder acceder a los demás beneficios. **11**